## A...kademie der bildenden Künste Wien

## Infoblatt Online Gehaltsnachweis

## Abruf des Online Gehaltsnachweises über das Portal Austria

Der Zugang zum Online Gehaltsnachweis erfolgt über das Portal Austria: [www.portal.at](http://www.portal.at/)

Geben Sie in das Feld **Benutzer-ID** Ihre Akademie-E-Mailadresse ein. Das Initialpasswort erhalten Sie per E-Mail von Portal Austria. Dieses muss sofort nach dem Einstieg ins Portal Austria geändert werden. Bitte beachten Sie die Passwortregeln!

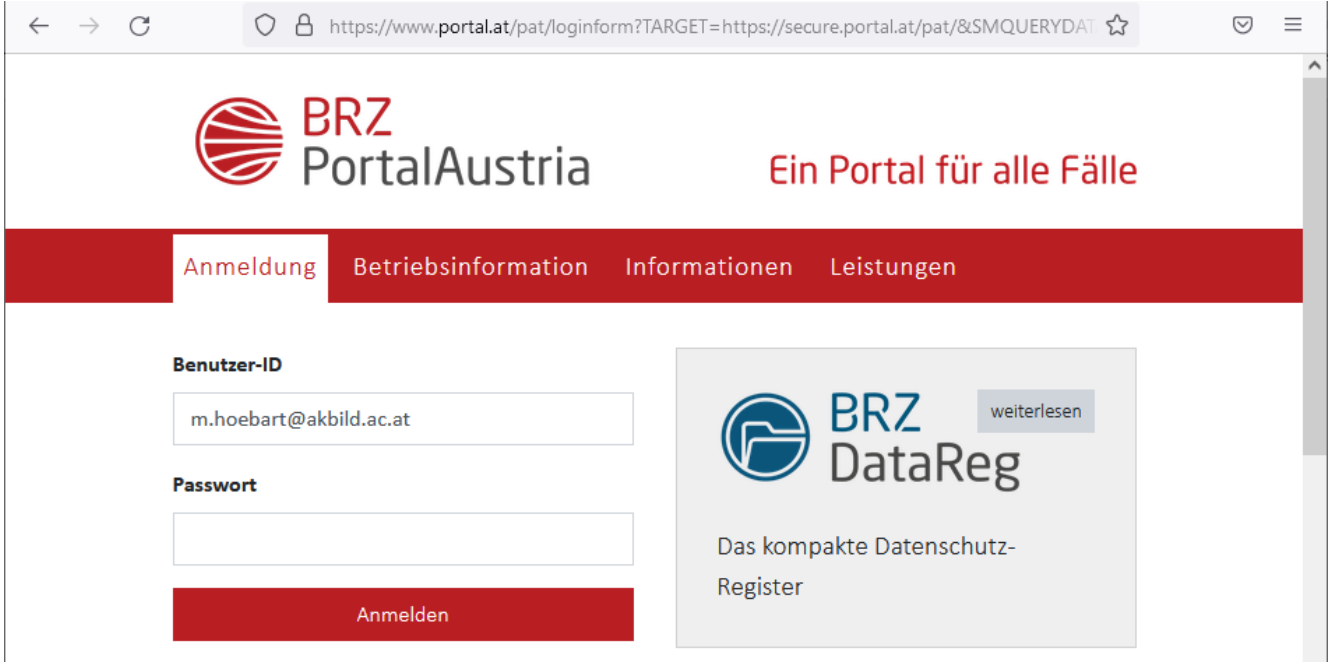

Nach erfolgter Anmeldung kommen Sie über eine gesicherte Verbindung in das Menü des Portal Austria. Dort wählen Sie den Menüpunkt **EIS UniPers** um zu Ihrem Gehaltsnachweis zu kommen. Zur Auswahl stehen die letzten 6 Monate Ihres Online-Gehaltsnachweises als PDF zur Verfügung.

Falls Sie Ihr Passwort zum Einstieg ins Portal Austria vergessen haben, wenden Sie sich bitte an den Support per E-Mail unter [support@akbild.ac.at.](mailto:support@akbild.ac.at) Sie bekommen wieder ein Initialpasswort an Ihre Akademie-E-Mailadresse zugeschickt, welches nach erfolgtem Einstieg ins Portal Austria sofort geändert werden muss.

Bei Fragen dazu können Sie den Support telefonisch unter: 0158816 1717 oder per E-Mail unter: [support@akbild.ac.at](mailto:support@akbild.ac.at) kontaktieren.